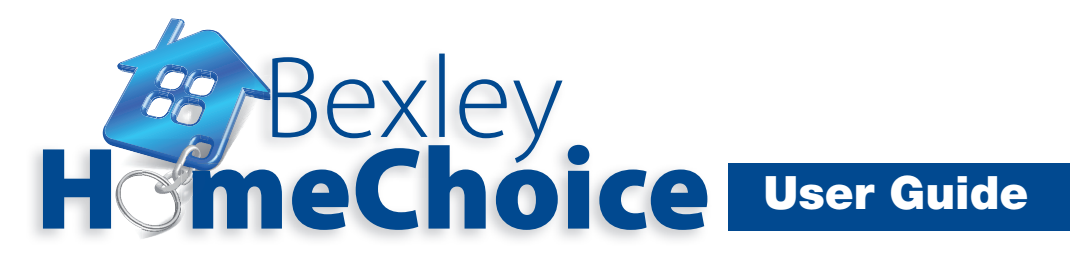

## **How to bid - Internet bidding**

You can bid for suitable available homes by visiting **www.bexleyhomechoice.org.uk**

You will need to log in to place a bid. If you need help with this or with searching for a home take a look at

- *How to Log In User Guide*
- *How to Search for a Home User Guide*

Once you have logged in you will see the following screen

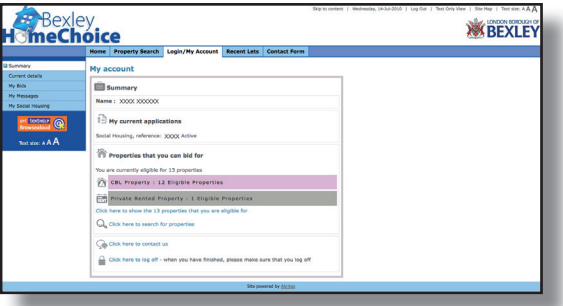

As you can see, you will be told how many homes are available that are suitable for you and you can click to see those homes.

When you click on a home you will see the following:

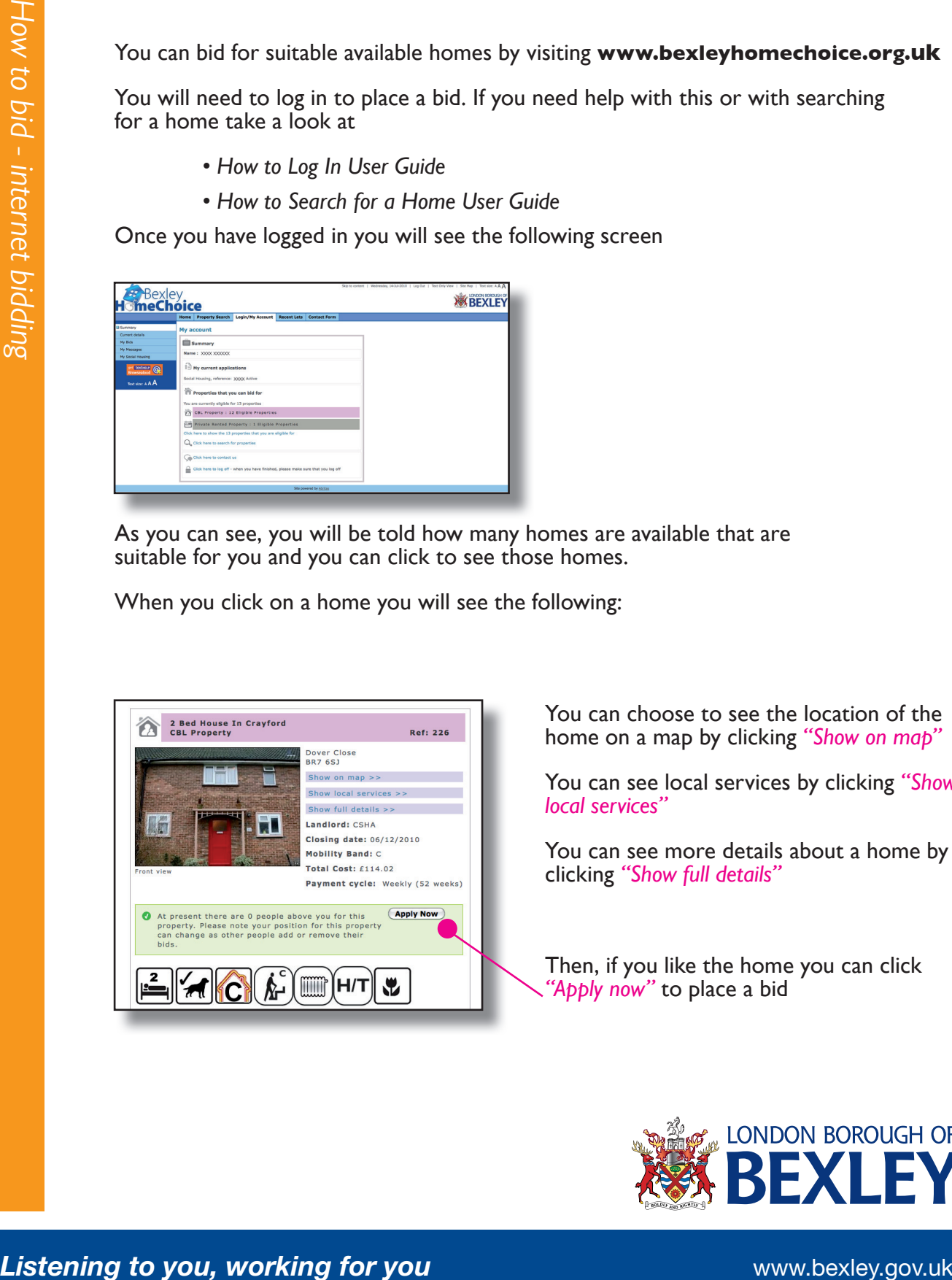

You can choose to see the location of the home on a map by clicking *"Show on map"*

You can see local services by clicking *"Show local services"*

You can see more details about a home by clicking *"Show full details"*

Then, if you like the home you can click *"Apply now"* to place a bid

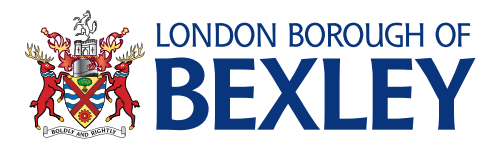

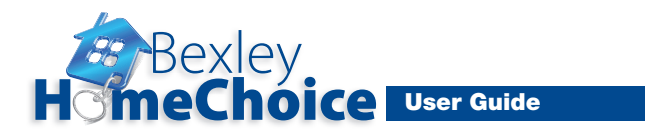

You will need to confirm your contact details are correct before you bid so please check and press *"click here to continue"* if all your details are correct as shown below:

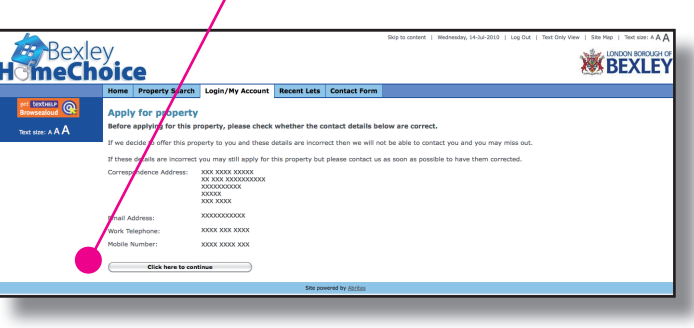

Finally, reconfirm your bid when asked as shown below:

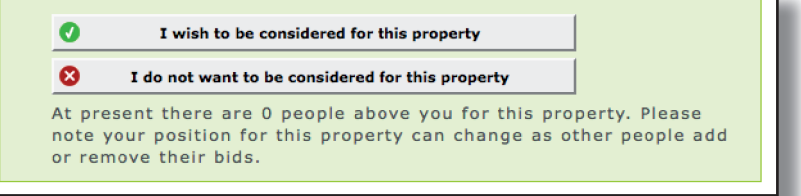

If your bid is accepted you will see the following:

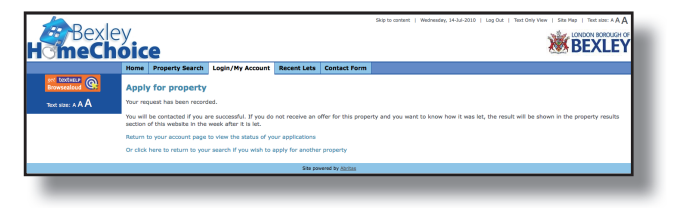

You can then follow the steps above again if you want to bid for a different home. You can place up to 5 bids each week but don't forget, you do not have to use all 5 bids.

Remember, only bid on homes that you really want!

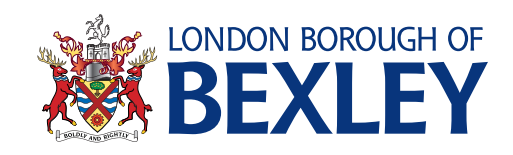

*Listening to you, working for you* **and the set of the www.bexley.gov.uk**